## **¿Cómo Domiciliar el pago de sus servicios?**

Ingresa a Venezolano Online con tu nombre de usuario; verifica tu imagen antiphishing y luego, introduce tu clave de acceso

Elige en el menú "**Pagos**" y en el submenú las opciones "**Domiciliación de Servicios**" e "Incorporar/Eliminar"

**3**

**1**

Selecciona el servicio a domiciliar; indica el número del mismo y su forma de pago: con cargo a tu cuenta o tarjeta de crédito. Luego, haz click en "**Aceptar**"

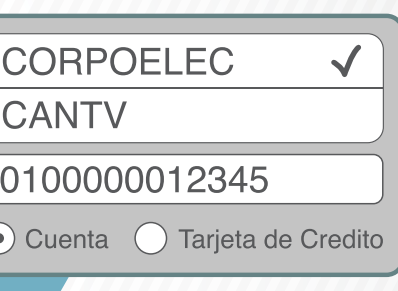

**Venezolano Online**

Procesar

Completa el nombre del titular y su e-mail, y pulsa "**Procesar**"

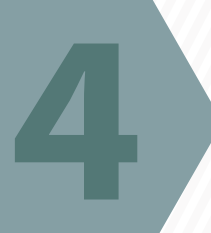

**6**

**2**

Nuevo SMS

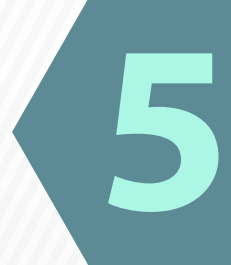

Para confirmar la domiciliación, ingresa la clave de autorización que recibirás en tu celular afiliado a V•mensaje y presionae "**Confirmar**". El sistema emite tu comprobante

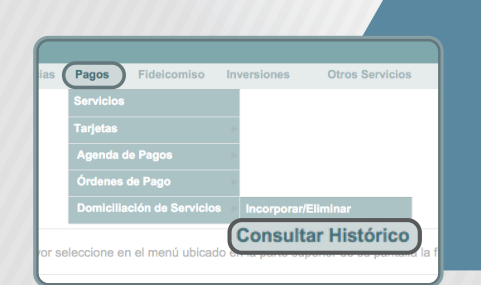

Para consultar tu domiciliación, elige en el submenú el estatus de "Consultar Histórico."

Para desafiliar, selecciona Incorporar/Eliminar; luego el servicio, ingresa el número y pulsa "**Eliminar**"